Stata 软件基本操作和数据分析入门

### 第三讲 概率分布和抽样分布

概率分布累积函数

- **1.** 标准正态分布累积函数 **norm(X)**
- **2. t** 分布右侧累积函数 **ttail(df**,**X)** ,其中 **df** 是自由度
- **3.** χ**<sup>2</sup>**分布累积函数 **chi2(df**,**X)** ,其中 **df** 是自由度
- **4.** χ**<sup>2</sup>**分布右侧累积函数 **chi2tail(df**,**X)** ,其中 **df** 是自由度
- **5. F** 分布累积函数 **F(df1**,**df2**,**X)**,**df1** 为分子自由度,**df2** 为分母 自由度
- **6. F** 分布右侧累积函数 **F(df1**,**df2**,**X)**,**df1** 为分子自由度,**df2** 为 分母自由度

#### 累积函数的计算使用

正态分布计算

**X** 服从 **N(0,1)**,计算概率 **P(X<1.96)** 

**. display norm(1.96)** 

**.9750021** 即概率 **P(X<1.96)**=**0.9750021** 

**display** 可简写为 di, 如: di norm(1.96), 同样可以得到上述结果。

**X** 服从 **N(0,1)**,计算概率 **P(X>1.96)**,则

**. di 1- norm(1.96)**

**.0249979** 即概率 **P(X>1.96)**=**0.0249979** 

 $\mathbf{X}$  服从  $\mathbf{N}(\mathbf{\mu}, \mathbf{\sigma}^2)$ ,则  $\mathbf{y} = \frac{X - \mu}{\sigma} \sim N(0,1)$ ,因此对其他正态分布只要在函 数括号中插入一个上述表达式就可以得到相应概率。

例如:**X** 服从 **N(100,6<sup>2</sup> )**,计算概率 **P(X<111.76)**,则操作如下

**. di norm((111.76-100)/6)**

**.9750021** 即:概率 **P(X<111.76)=0.9750021** 

又如 **X** 服从 **N(100,6<sup>2</sup> )**,计算概率 **P(X>90)**,操作如下

**. di 1-norm((90-100)/6)**

**.95220965** 

χ**<sup>2</sup>**分布累积概率计算

设 **X** 服从自由度为 **1** 的χ**<sup>2</sup>**分布,计算概率 **P(X>3.84)**,则操作如下

**. di 1-chi2(1,3.84)**

**.05004353** 概率 **P(X>3.84)=0.05004353** 

设 **X** 服从自由度为 **3** 的χ**<sup>2</sup>**分布,计算概率 **P(X<5)**,则操作如下

**. di chi2(3,5)**

**.82820288** 概率 **P(X<5)=0.82820288** 

χ**<sup>2</sup>**分布右侧累积概率计算

设 **X** 服从自由度为 **1** 的χ**<sup>2</sup>**分布,计算概率 **P(X>3.84)**,则操作如下

**. di chi2tail(1,3.84)** 

**.05004353** 概率 **P(X>3.84)=0.05004353** 

设 **X** 服从自由度为 **3** 的χ**<sup>2</sup>**分布,计算概率 **P(X<5)**,则操作如下

**.di chi2(3,5)**

**.82820288** 概率 **P(X<5)=0.82820288** 

### **t** 分布右侧累积概率计算

设 **t** 服从自由度为 **10** 的 **t** 分布,计算概率 **P(t>2.2)**,操作如下

**. di ttail(10,2.2)** 

**.02622053** 概率 **P(t>2.2)=0.02622053 (**注意:这是右累积函数**)** 

设 **t** 服从自由度为 **10** 的 **t** 分布,计算概率 **P(t<**-**2)**,操作如下

**. di 1-ttail(10,-2)** 

**.03669402** 概率 **P(t<**-**2)=0.03669402** 

**F** 分布累积概率计算

设 **F** 服从 **F(3,27)**,计算概率 **P(F<1)**,操作如下:

**. di F(3,27,1)** 注意这里的函数是大写 **F**,**stata** 软件中是区分大小写的

**.59208514** 概率 **P(F<1)=0.59208514** 

设 **F** 服从 **F(4,40)**,计算概率 **P(F>3)**,操作如下:

**. di 1-F(4,40,3)** 

**.02954694** 概率 **P(F>3)=0 .02954694**

**F** 分布右侧累积概率计算

设 **F** 服从 **F(3,27)**,计算概率 **P(F<1)**,操作如下:

**. di 1-Ftail(3,27,1)** 注意这里的函数是大写 **F**,**stata** 软件中是区分大小写的

**.59208514** 概率 **P(F<1)=0.59208514** 

设 **F** 服从 **F(4,40)**,计算概率 **P(F>3)**,操作如下:

**. di Ftail(4,40,3)** 

**.02954694** 概率 **P(F>3)=0 .02954694**

### 概率分布的临界值计算

正态分布的临界值计算函数 **invnorm(P)** 

例如:双侧 **U0.05(**即:左侧累积概率为 **0.975)**,操作如下

**. di invnorm(0.975)** 

1.959964 即 U<sub>0.05</sub> = 1.959964

**t** 分布的临界值计算函数 **invttail(df,P)** 

例如计算自由度为 **28** 的右侧累积概率为 **0.025** 的临界值 **t28**,<sup>α</sup>,操作 如下

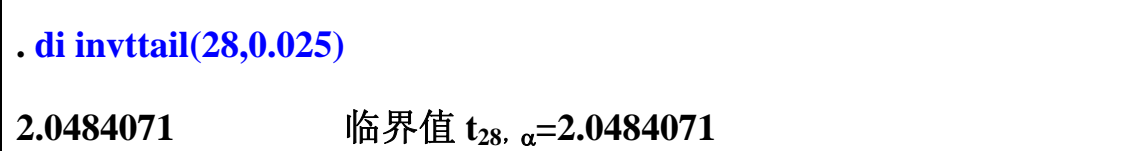

χ**<sup>2</sup>**分布的临界值计算函数 **invchi2(df,P)** 或 **invchi2tail(df,P)** 

例如:计算自由度为 **1** 的χ**<sup>2</sup>**右侧累积概率为 **0.05** 的临界值χ**<sup>2</sup> 0.05**,操 作如下:

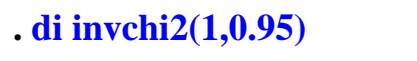

**3.8414591** 临界值χ<sup>2</sup><sub>0.05</sub>=3.8414591

或者操作如下:

**. di invchi2tail(1,0.05)**

**3.8414591** 临界值χ<sup>2</sup><sub>0.05</sub>=3.8414591

**F** 分布的临界值计算函数 **invF(df1,df2,P)** 或 **invF(df1,df2,P)** 

例如计算分子自由度为 **3** 和分母自由度 **27** 的右侧累积概率为 **0.05** 的 临界值,操作如下:

**. di invF(3,27,0.95)**

**2.9603513** 临界值 **F0.05(3,27)= 2.9603513** 

或者操作为:

**. di invFtail(3,27,0.05)**

**2.9603513** 临界值 **F0.05(3,27)= 2.9603513** 

#### 产生随机数

计算机所产生的随机数是通过一串很长的序列数模拟随机数,故 称为伪随机数,在实际应用这些随机数时,这些随机数一般都能具有 真实随机数的所有概率性质和统计性质,因此可以产生许许多多的序 列伪随机数,一个序列的第一个随机数对应一个数,这个数称为种子 数(seed), 因此可以利用种子数, 使随机数重复实现。

设置种子数的命令为 **set seed** 数。每次设置同一种子数,则产生 的随机序列是相同的。

产生**(0,1)**区间上的均匀分布的随机数 **uniform()** 

例如产生种子数为 **100** 的 **20** 个在**(0,1)**区间上的均匀分布的随机 数,则操作如下:

**clear** 清除内存

**set seed 100** 设置种子数为 **100** 

**set obs 20** 设置样本量为 **20** 

**gen r=uniform()** 产生 **20** 个在**(0**,**1)**区间上均匀分布的随机数。

list 显示这些随机数

结果如下

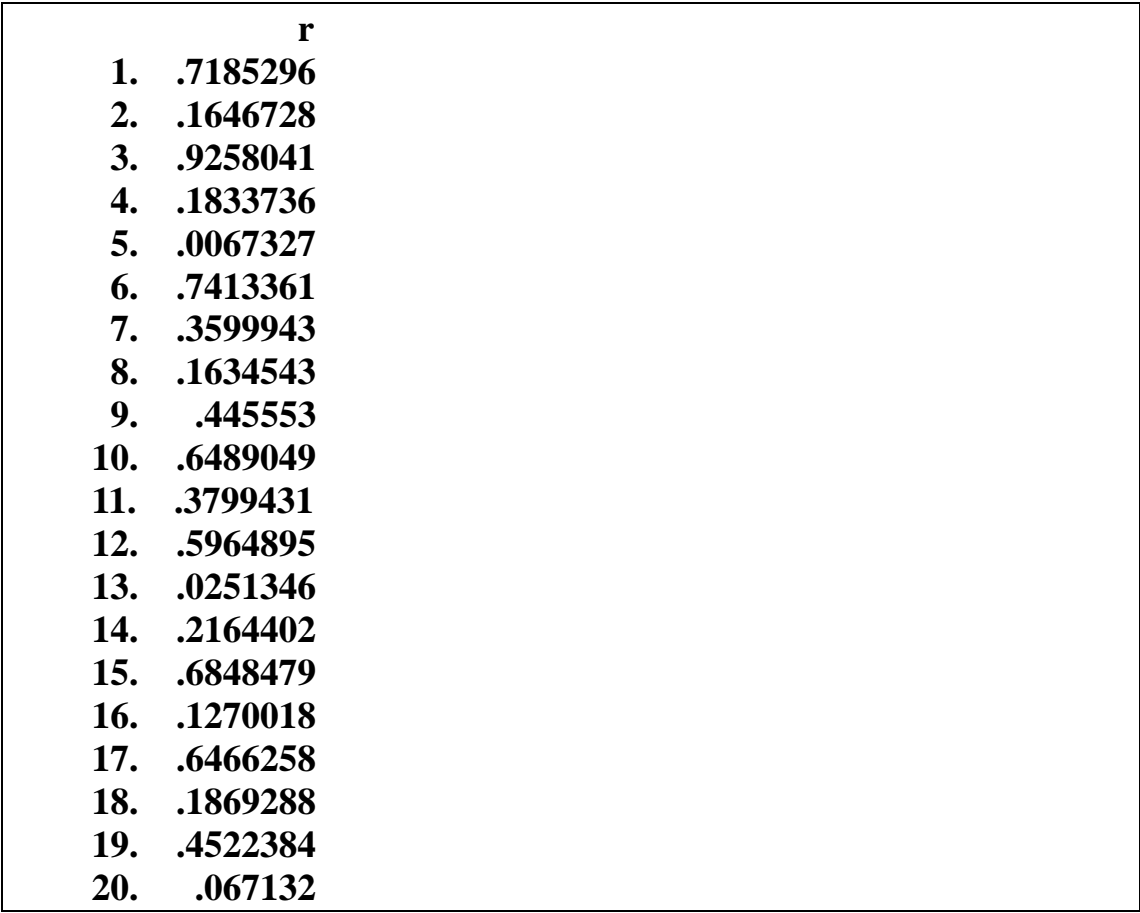

利用均匀分布随机数进行随机分组:

例:某实验要把 **20** 只大鼠随机分为 **2** 组,每组 **10** 只,请制定随 机分组方案和措施。

第一步、把 **20** 只大鼠编号,**1**,**2**,**3**,**4**,**5**,**6**,**7**,**8**,**9**,**10**, **11**,**12**,**13**,**14**,**15**,**16**,**17**,**18**,**19**,**20**。并且标明。

第二步、用 **Stata** 软件制定随机分组方案,操作如下:

# **clear** 前除内存

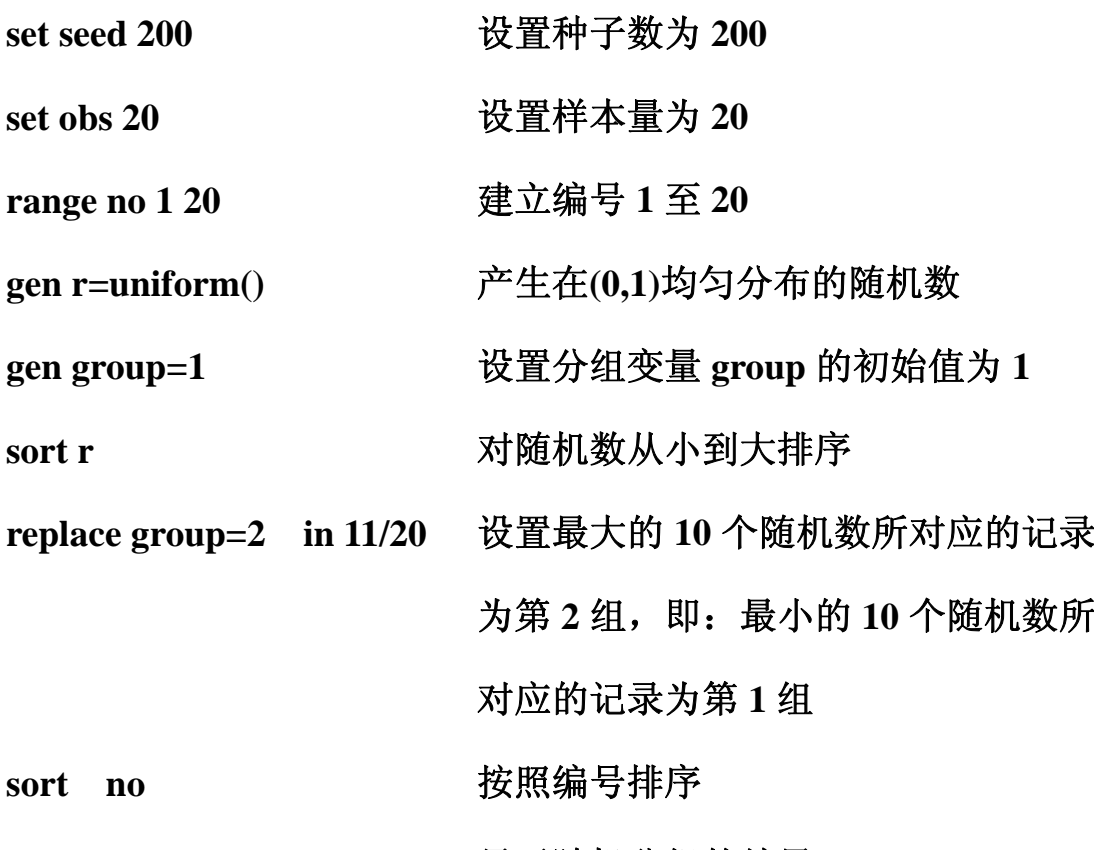

list **list list list** 

结果如下:

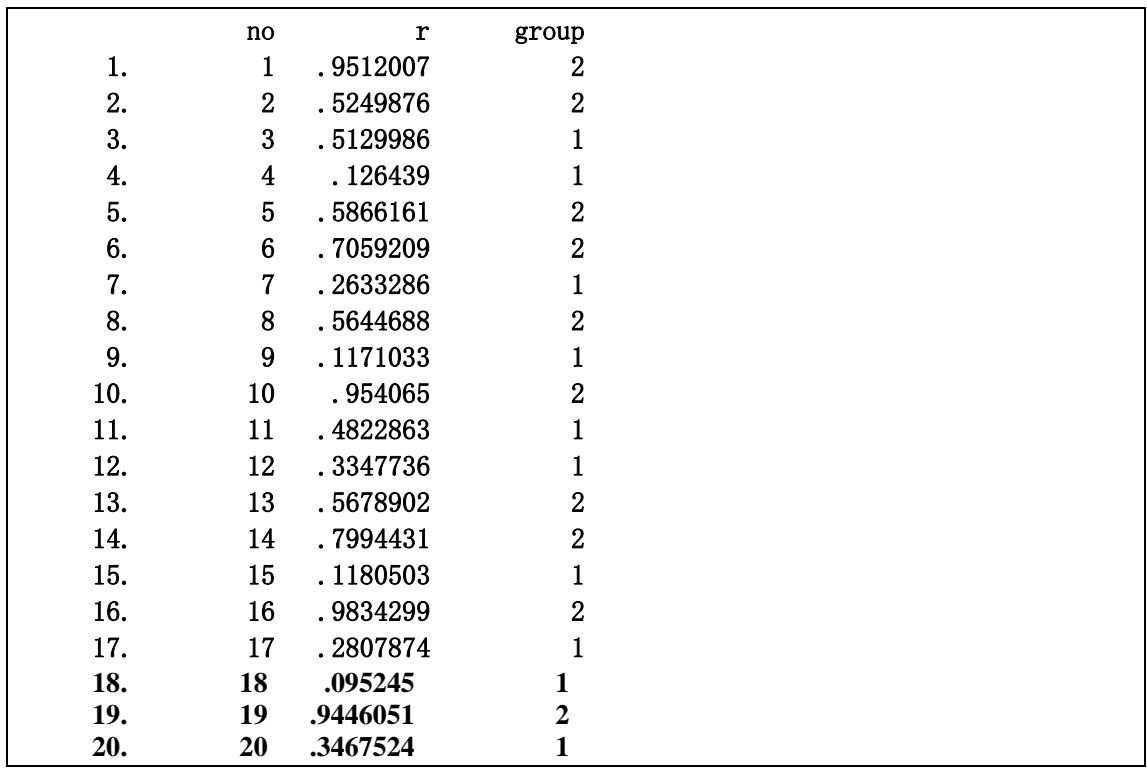

随机分组整理如下

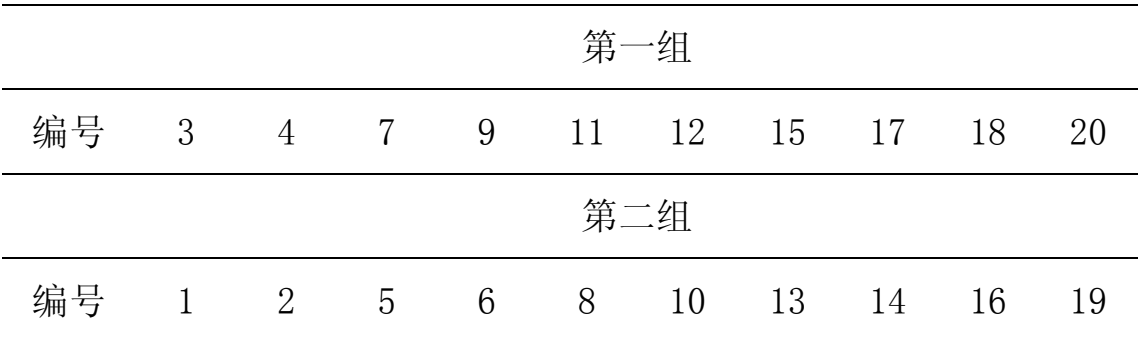

产生服从正态分布 **N**(μ, σ<sup>2</sup>)的随机数 **invnorm(uniform**())\*σ+μ。 例如产生 **10** 个服从正态分布 **N(100**,**62 )**的随机数,操作如下**:** 

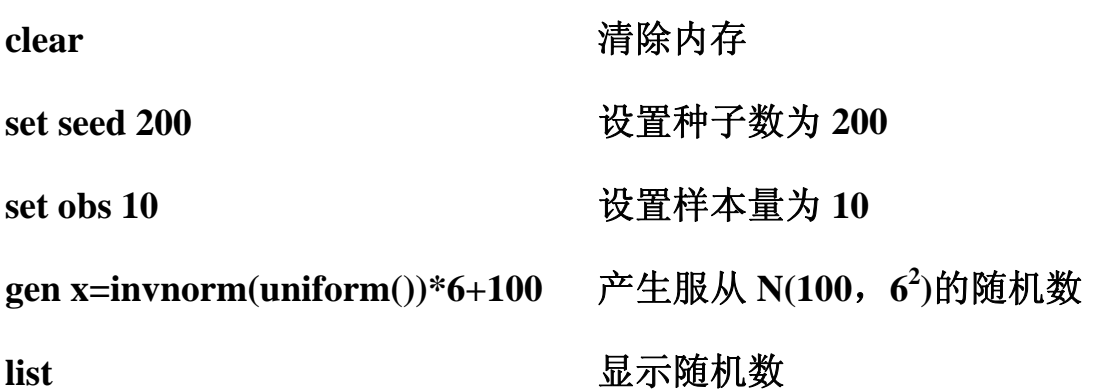

结果如下:

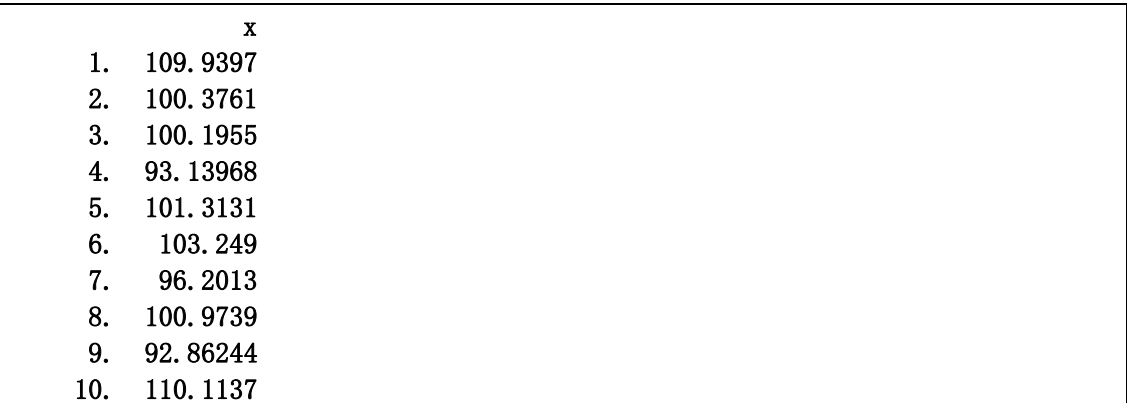

教学应用:考察样本均数的分布。

由于个体变异的原因,样本均数 *X* 的抽样误差**(**其定义为样本均数 与总体均数的差值**)**是不可避免的,并且样本均数的抽样误差是呈随 机变化的。对于一次抽样而言,无法考察样本均数的抽样误差的规律 性,但当大量地重复抽样,计算每次抽样的样本均数 *X* ,考察样本均 数 *X* 的随机分布规律性和统计特征。举例如下:

利用计算机模拟产生 **100000** 个服从正态分布 **N(100,6<sup>2</sup> )**的样本, 样本量分别为 **n=4**,**n=9**,**n=16**,**n=36**,每个样本计算样本均数。这 里关键处是要清楚什么是样本量**(**每次抽样所观察的对象个数,也就 是每个样本的个体数 n)、什么是样本个数(指抽样的次数), 现以 n=4 为例,一条记录存放一个样本,样本量 **n=4**,也就是每个样本的第 **1** 个数据放在第 **1** 列,第 **2** 个数据放在第 **2** 列,第 **3** 个数据放在第 **3** 列,第 **4** 个数据放在第 **4** 列,因此第 **1** 行是第一个样本,第 **2** 行是第 **2** 个样本,第 **100000** 行是第 **100000** 个样本,计算样本均数放在第 **5** 列,因此共有 **100000** 个样本均数。具体操作如下:

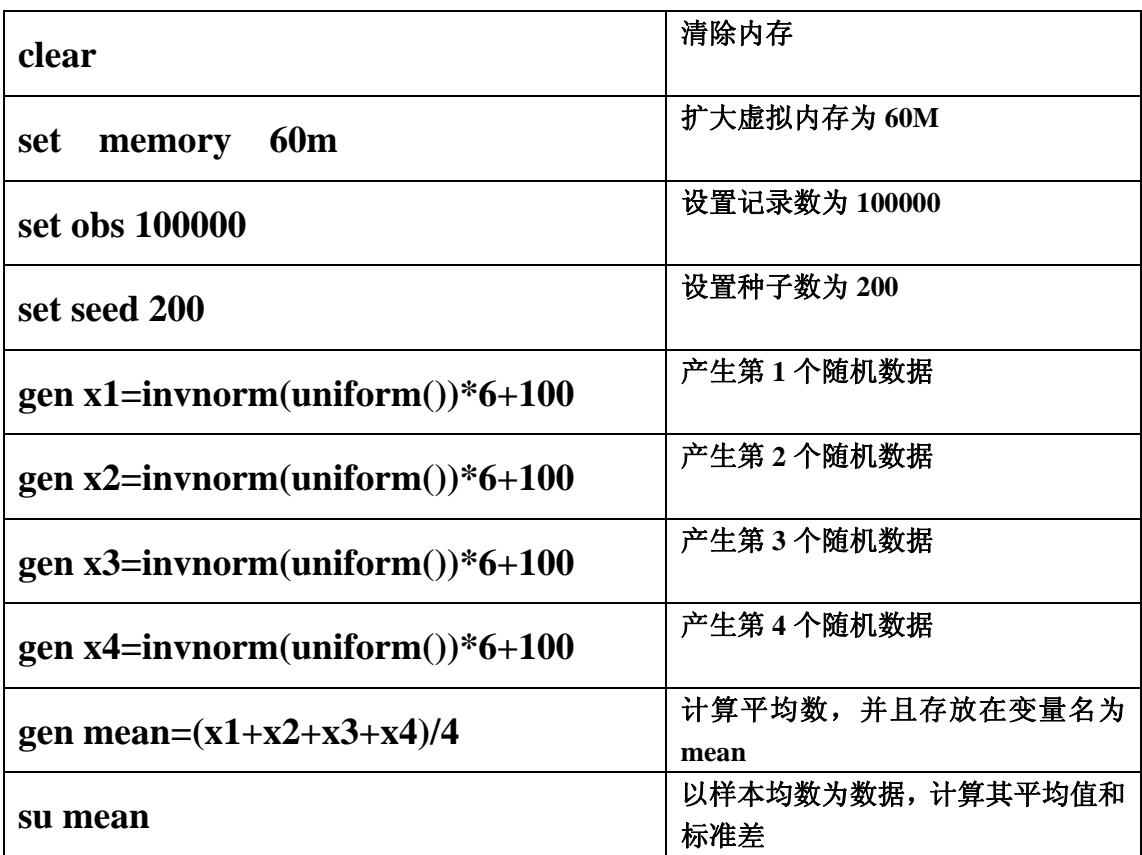

结果

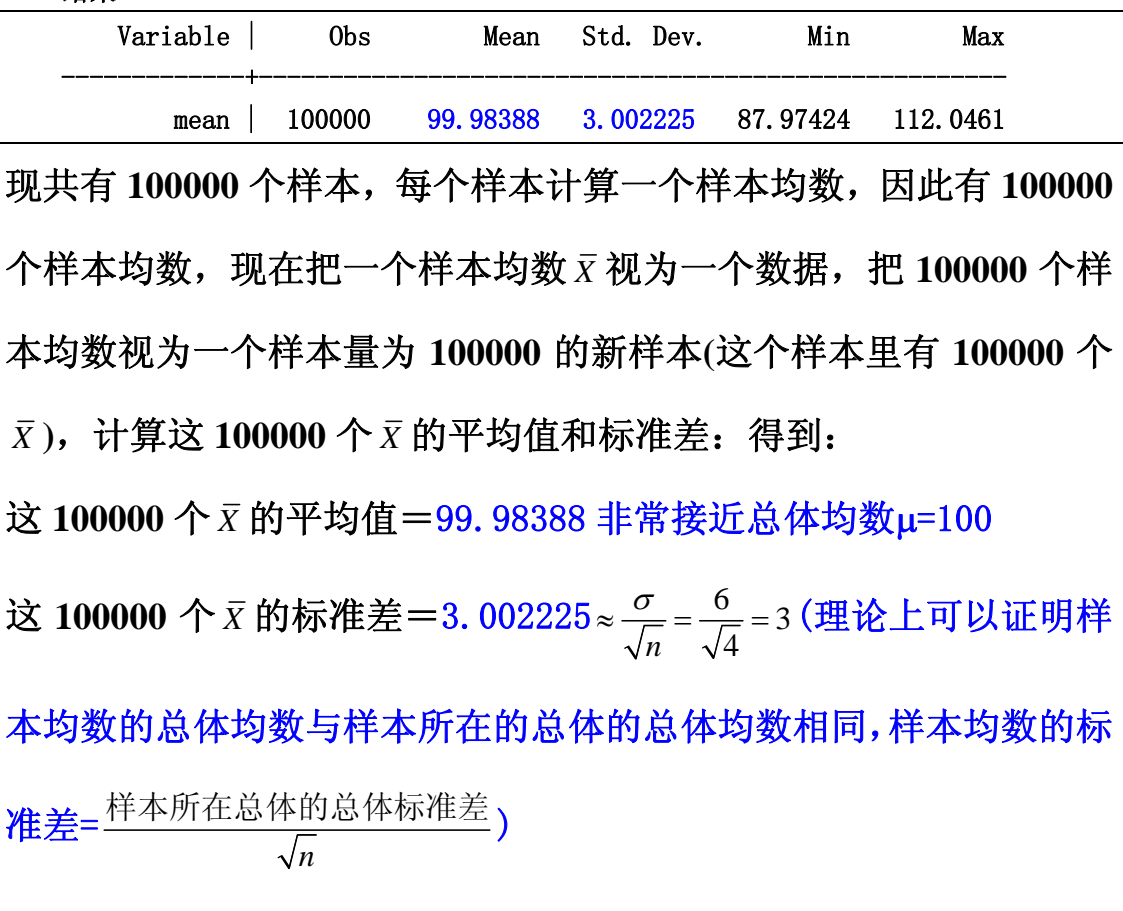

再考察这 **100000** 个 *X* 的频数图

**graph mean,bin(50) xlabel ylabel norm** 

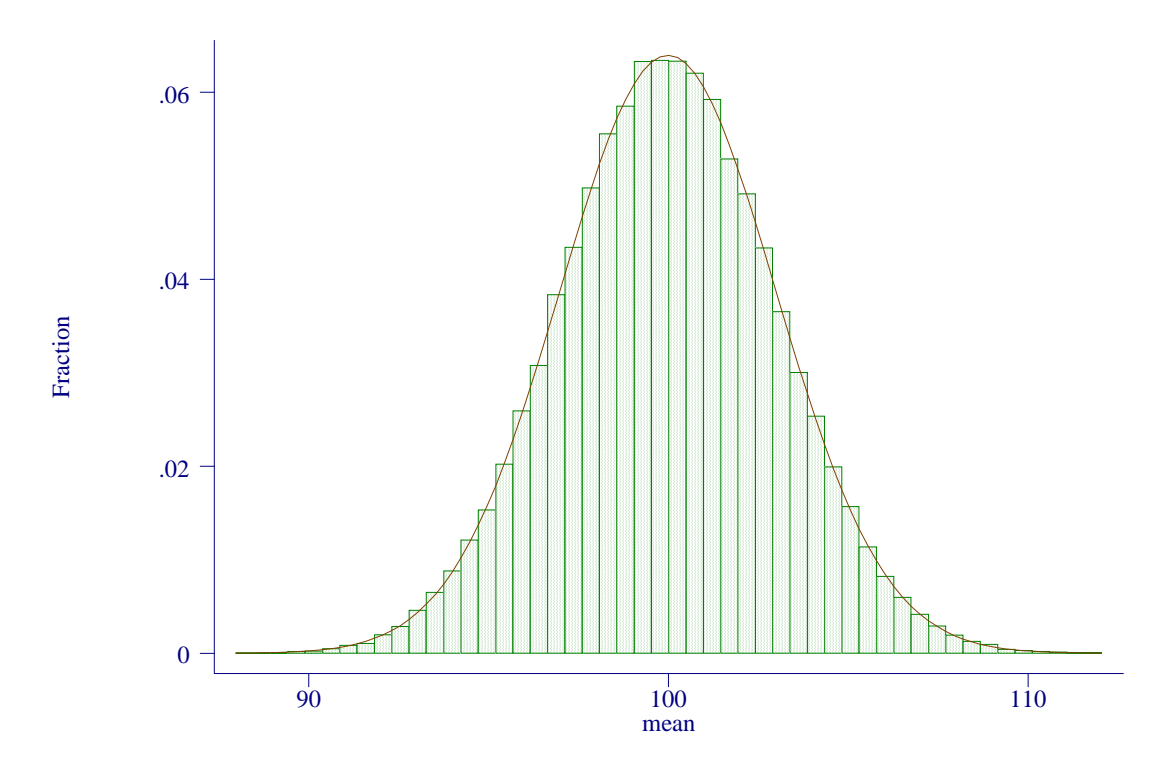

可以发现正态分布的样本均数仍呈正态分布,峰的位置在μ=100。

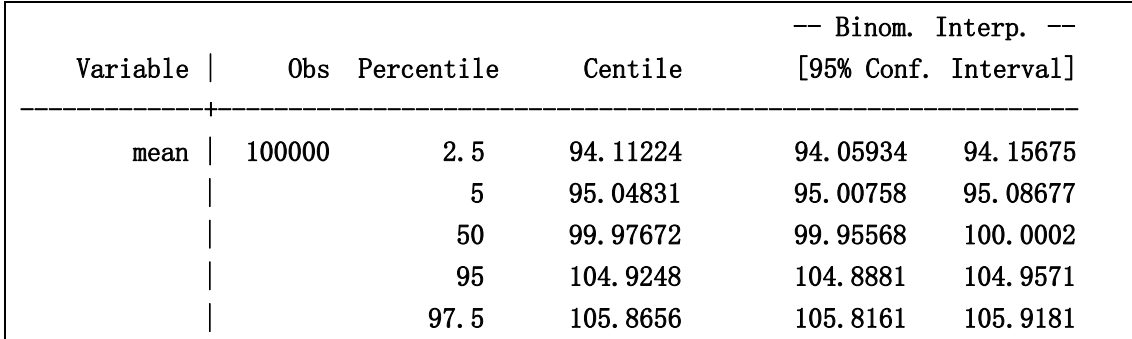

## 再考察这 **100000** 个 *X* 的百分位数

比较理论上的百分位数

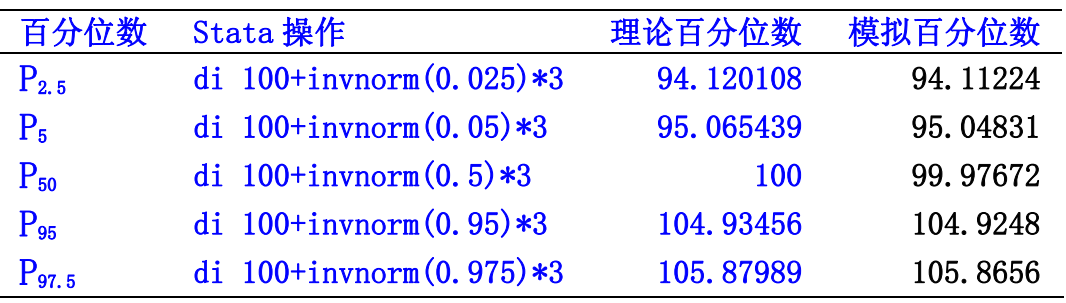

可以发现理论上的百分位数与模拟数据的百分位数非常接近。可以证 明:样本量越大,这种 *X* 的误差小的可能性越大。

由于在实际研究中,只有一个样本,因此只有一个样本均数,无法如 模拟数据一样计算样本均数的标准差,但是一个样本的数据可以计算 样本的标准差 S 近似σ,利用样本均数的标准差σ ${}_{\bar\chi}$  =  $\frac{\sigma}{\sqrt{n}}$  $\sigma_{\bar{{\mathrm{v}}}}$  =  $\frac{O}{\sqrt{{\mathrm{r}}}}$  关系,间接 估计得到样本均数的标准差估计为 $\,S_{\bar{x}} = \frac{S}{\sqrt{n}}$ ,为了区分样本的标准差 和样本均数的标准差,故称 $\,S_{\bar{x}}$  = $\frac{S}{\sqrt{n}}\,$ 为标准误。

为了帮助大家方便地进行模拟实习,特地编制的相应的 **stata** 模拟程 序**:**模拟正态分布的样本均数分布的模拟程序 **simumean.ado** 复制到 **stata** 软件安装的目录下的子目录 **ado\base**。例如:**stata** 软件安装在 **D:\stata**,则 **simumean.ado** 复制到 **d:\stata\ado\base** 

然后启动 **stata** 软件后,输入连接命令**:net set ado d:\stata\ado\base**  若 **stata** 安装在其他目录下,则相应改变上述路径便是**(**这是一次性操 作,以后无需再重复进行**)**。这是模拟抽 **10000** 个正态分布的样本, 具体说明如下:

举例说明

**simumean** 样本量均数 标准差

例如模拟抽 **10000** 个正态分布的样本,样本量为 **4**、总体均数是 **20**、 标准差为 **6**,则操作如下:

**simumean 4 20 6** 

得到下列结果**(**随机的**)** 

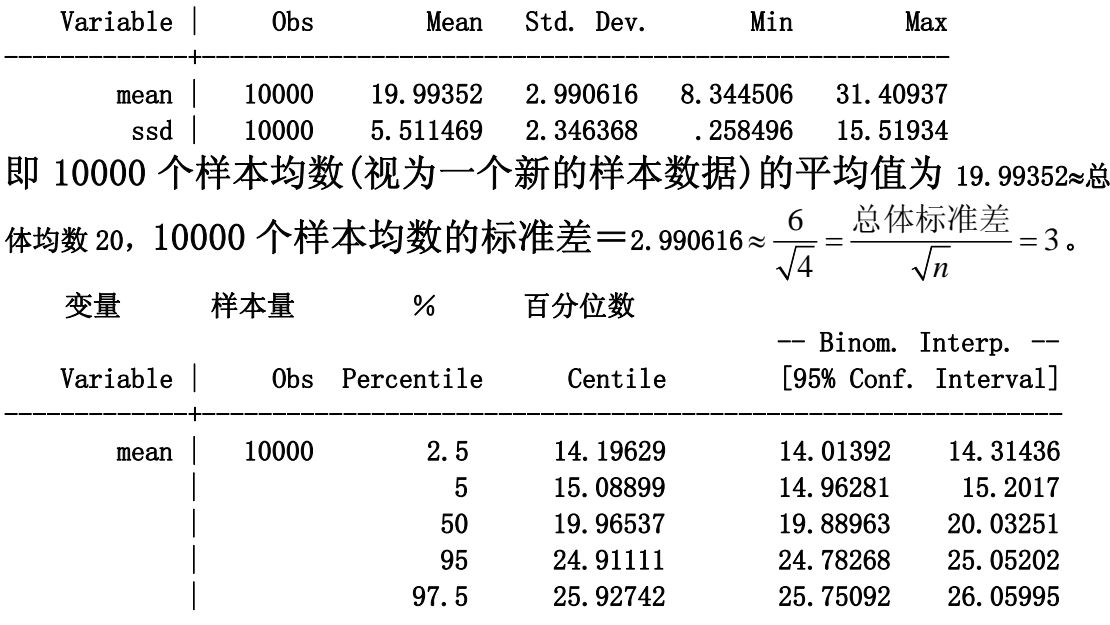

理论上,样本均数  $\overline{X}$  的 95%范围是 $\mu$ ±1.96 $\frac{\sigma}{\sqrt{\mu}}$  =20±1.96×3=(14.12,25.88) *n* 比较 **10000** 个样本均数的 **95**%百分位数**=(14.196,25.927)**  模拟习题

**1)**运行正态分布的样本均数模拟程序 **simumean.ado**,考察不同样本

| 样本量 n                                  | 9          | 16  | 25         | 36         | 49         |
|----------------------------------------|------------|-----|------------|------------|------------|
| 总体均数µ                                  | <b>100</b> | 100 | <b>100</b> | <b>100</b> | <b>100</b> |
| 总体标准差σ                                 | 6          | 6   | 6          | 6          | 6          |
| $\overline{X}$ 的标准差                    |            |     |            |            |            |
| $\frac{\sigma}{\sqrt{n}}$              |            |     |            |            |            |
| $\mu \pm 1.96 \frac{\sigma}{\sqrt{n}}$ |            |     |            |            |            |
| $P_{2.5}-P_{97.5}$                     |            |     |            |            |            |

 $\frac{1}{2}$ 情况下,  $\bar{X}$ 的标准差与 $\frac{\sigma}{\sqrt{\rho}}$ 的差异, 95%范围的比较。 *n*

考察频数图的变化

**graph** 变量名**,xlabel bin(40)** 

考察原始资料:**graph x1,xlabel bin(40)**

考察样本均数**(**变量名为 **mean) graph mean,xlabel bin(40)**

考察:原始资料和样本均数的峰的位置,离散程度。

考察非正态分布情况下,样本均数

可以运行下列程序

双峰分布的样本均数分布程序:**simubpeak.ado** 

自由度为 **1** 的χ**<sup>2</sup>**分布的样本均数模拟程序 **simuchi.ado** 

把上述程序复制到路径**:\stata\ado\base** 

连接:**net set ado** 路径**:\stata\ado\base** 

操作:**simubpeak.ado** 样本量

**simuchi.ado** 样本量

考察原始资料的分布和样本均数的分布变化,

原始资料所在总体分布的频数图:**graph x1,bin(40) xlabel** 

样本均数的抽样分布的频数图:**graph meanx ,bin(40) xlabel**  考察原始资料 **x1,x2** 的标准差和样本均数 **meanx** 的标准差 样本量 n | 9 | 16 | 25 | 36 | 100 考察不同样本量对样本均数分布的影响。 可以证明:样本量较大时,样本均数的分布趋向于正态分布**(**称为中

心极限定理**)**,并且样本均数的总体均数**(**理论均数**)**仍与样本所在总体 相同,样本均数的总体标准差**(**标准误**)**<sup>=</sup> 样本所在总体的总体标准差<sup>σ</sup> *n*